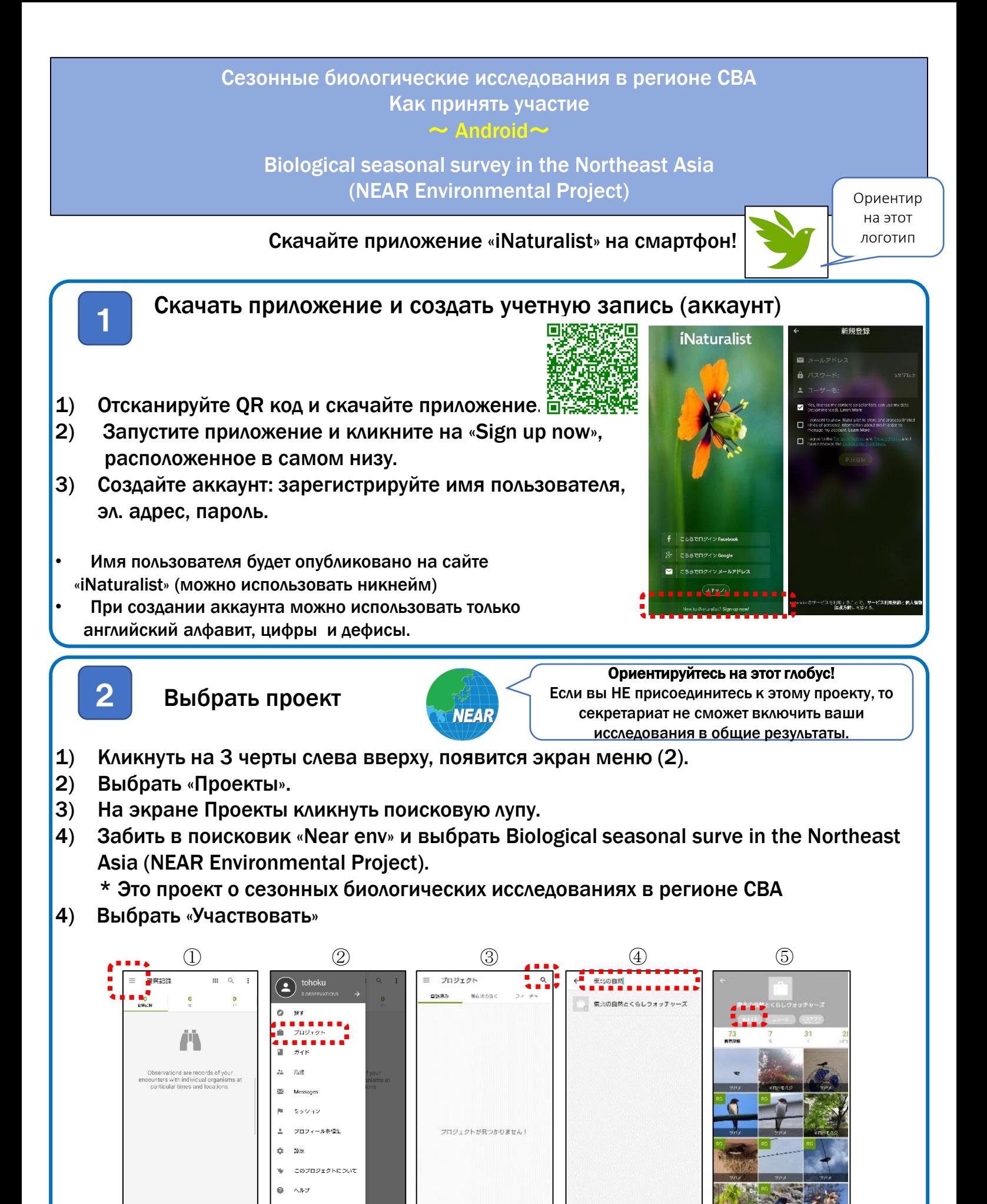

**0** #LUNK

## Сделать фото / аудиозапись наблюдаемого объекта

 $\mathcal X$  Предварительно в настройках установите доступ iNaturalist к вашему местоположению. Перед съемкой фотографии включите в приложении доступ к местоположению.

- 1) Чтобы включить камеру, нажмите в том порядке, как указано на фото ниже:  $1 \rightarrow 2 \rightarrow 3$
- 2) Сфотографируйте. (Если делаете аудио, то нажмите микрофон)

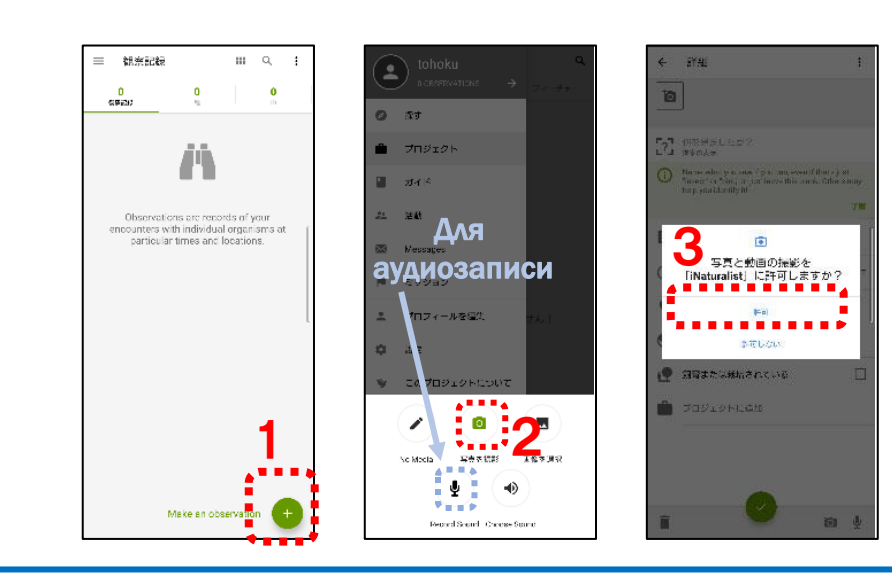

Советы по фотосъемке

## ★Животные

Снимайте так, чтобы было видно полностью. Лучше, если будут фото с разных ракурсов.

## ★Растения

Снимайте так, чтобы было видно всё растение, а также крупным планом – цветы, листья. Листья снимите с разных ракурсов: лицевую и обратную сторону.

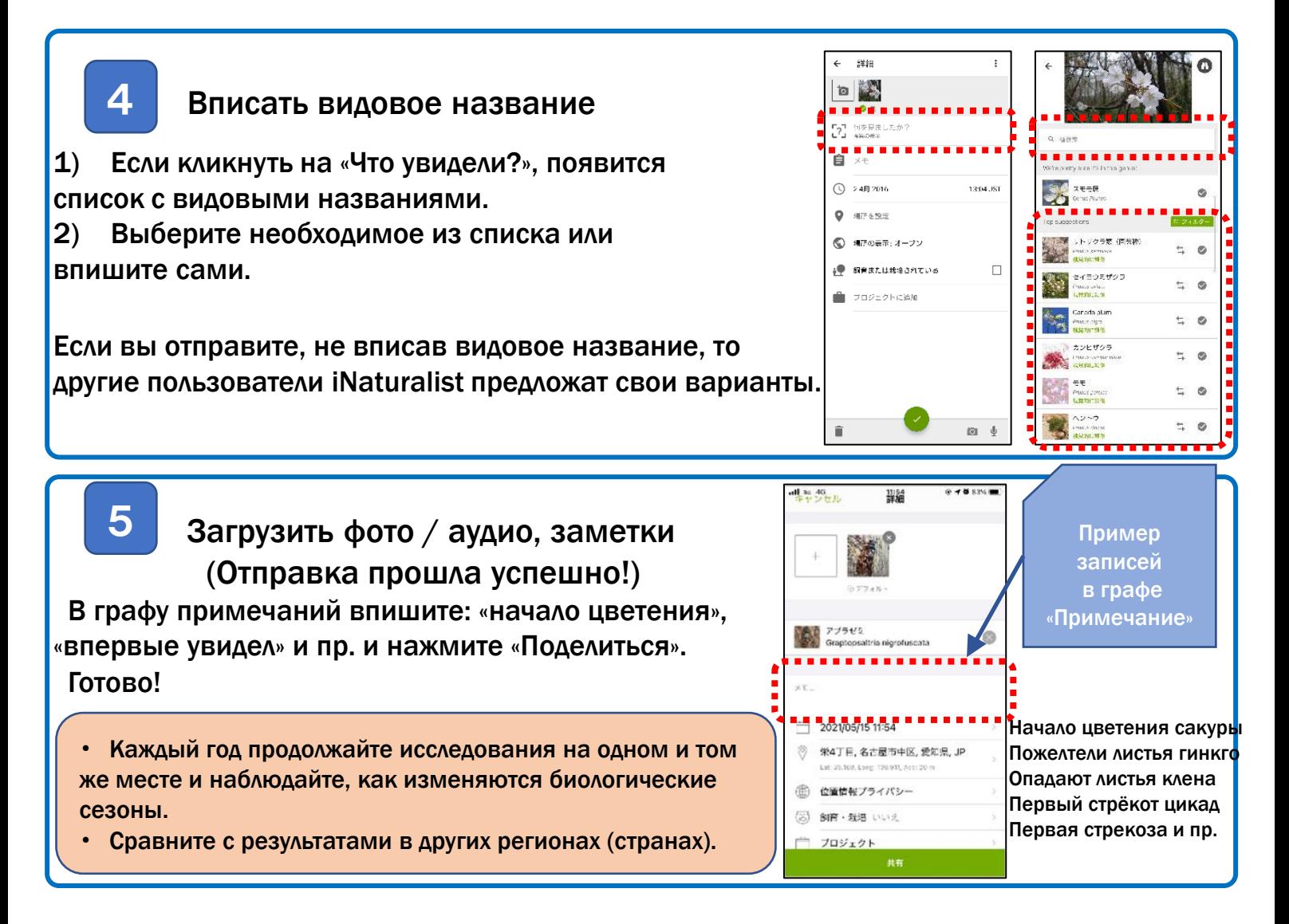

3